## **Inhaltsverzeichnis**

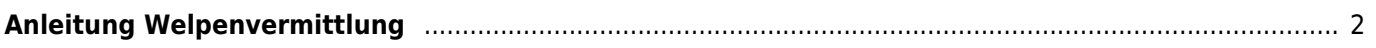

## <span id="page-1-0"></span>**Anleitung Welpenvermittlung**

Über die Welpenvermittlung können sowohl Welpen als auch Junghunde und Adulte Hunde verwaltet werden. Es ist möglich für die unterschiedlichen Altersgruppen verschiedene Layouts zu verwenden um ein individuelleres Erscheinungsbild zu erhalten.

Der schnellste Weg um einen Welpen auf die Vermittlungsliste zu setzen führt über **Suche → Wurfübersicht**, da dort alle aktuellen Würfe chronologisch gelistet sind. Durch klick auf das Pedigreesymbol wird ein Welpe aus dem Wurf aufgerufen. Nun kann über den Reiter **Vollgeschwister** der zu vermittelnde Hund aufgerufen werden. In der Werkzeugleiste wird nun **Merkmale/Gesundheitsdaten hinzufügen** ausgewählt. In der folgenden Ansicht ist in als Oberkategorie Vermittlung, für die Unterkategorie Status und als Merkmal frei zu wählen. Mit diesen Minimalangaben wird ein einfacher Eintrag in der Welpenvermittlungsliste generiert.